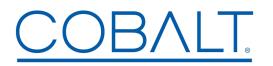

Cobalt Digital Inc. • 2506 Galen Drive • Champaign, IL 61821 USA • 1-217-344-1243 • www.cobaltdigital.com • support@cobaltdigital.com

You can update your card by downloading the new Update software by going to the **Support>Firmware** link at www.cobaltdigital.com. Download "Firmware Update Guide", which provides simple instructions for downloading the latest firmware for your card onto your computer, and then uploading it to your card through DashBoard<sup>™</sup>.

## Software updates are field-installed without any need to remove the card from its frame.

The table below lists released software versions and describes the corresponding functions additions, improvements and/or corrections.

| Software Version<br>(Date)           | Description                                                                                                    |
|--------------------------------------|----------------------------------------------------------------------------------------------------|
| Rev 2.051<br>(6/13/2018 – present)   | <ul> <li>Corrections:</li> <li>When a Key/Fill pair was not present only one key fill insertion was possible. Example: If Key/Fill pair 1 was present but Key/Fill pair 2 was absent only Keyer 1 on Path 1 would work, but Keyer 1 on path 2 would not. This issue is resolved.</li> <li>Additions:</li> </ul>                                |
|                                      | <ul> <li>Adds independent path 1/2 character burners, each supporting Ident 1, Ident 2, and timecode burn-in insertions.</li> <li>Known Issue:</li> </ul>                                                                                                    |
|                                      | <ul> <li>Upon initial uploading of a logo graphic bin file to the card, the Card State status persistently shows<br/>"Upgrade in progress". Even though this message appears, the file uploads as intended and is ready for<br/>use. The message can be permanently cleared by toggling the logo insertion from Disable to Enabled.</li> </ul> |
| Rev 2.005<br>(6/15/2017 – 6/13/2018) | Initial release                                                                                                    |